## Buchungsportal Änderung Passwort

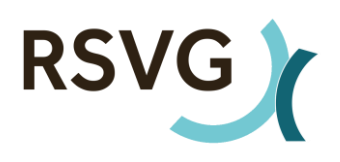

- 1. Eingabe des Fahrtwunsches (Start, Ziel, Strecke)  $\rightarrow$  weiter
- 2. Nächste Ansicht: "neu registrieren (Anmeldung ändern)"

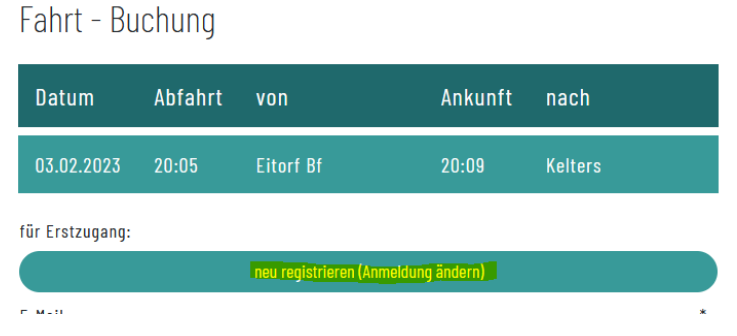

3. Wählen Sie "Registrierung ändern"

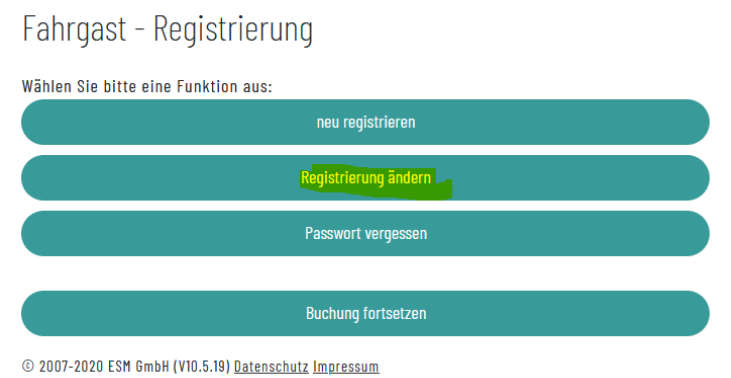

- 4. Nächste Ansicht: Eingabe Ihrer aktuellen Log-In-Daten
- 5. Nach unten scrollen und neues Passwort eingeben

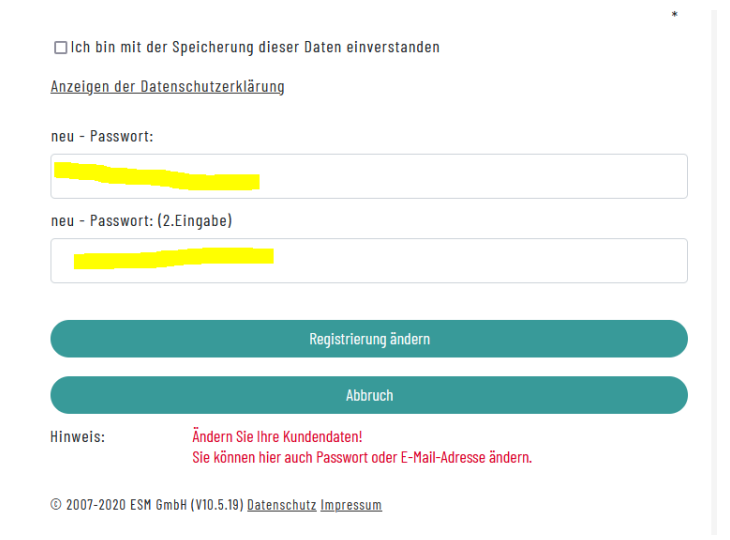